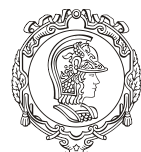

ESCOLA POLITÉCNICA DA UNIVERSIDADE DE SÃO PAULO

Departamento de Engenharia de Minas e de Petróleo **Núcleo de Pesquisa para a Pequena Mineração Responsável**

# **TUTORIAL MICROMINE**

*Guia para instalação e configuração do software Micromine para alunos de graduação e pós-graduação do curso de Engenharia de Minas da Universidade de São Paulo.*

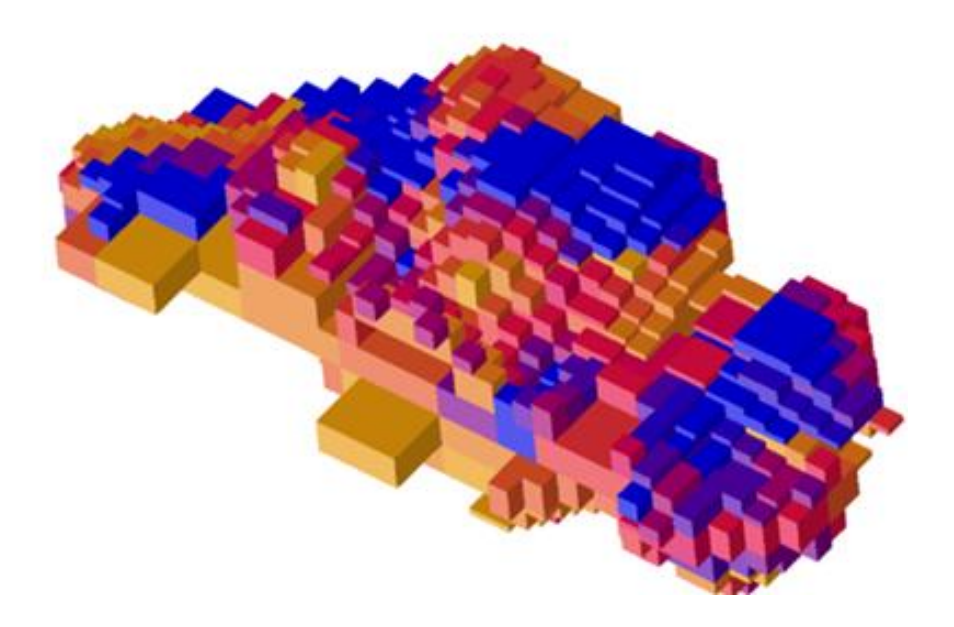

**Prof. Responsável: Giorgio de Tomi**

# **SÃO PAULO 2020**

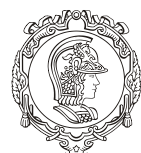

## ESCOLA POLITÉCNICA DA UNIVERSIDADE DE SÃO PAULO

#### Departamento de Engenharia de Minas e de Petróleo **Núcleo de Pesquisa para a Pequena Mineração Responsável**

O procedimento para os alunos baixarem e configurarem o Micromine no computador basicamente se resume em baixar o Micromine no site da Micromine e em seguida configurar utilizando o IP do servidor.

Veja abaixo o passo-a-passo:

1. Baixar o Micromine no site da Micromine.

Link: <https://www.micromine.com/downloads-micromine/>

2. Selecionar a opção *Request a download link:*

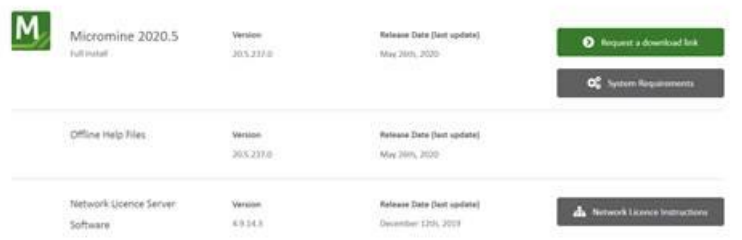

3. Preencher os dados do responsável pela licença (nesse caso, os dados do LAPOL).

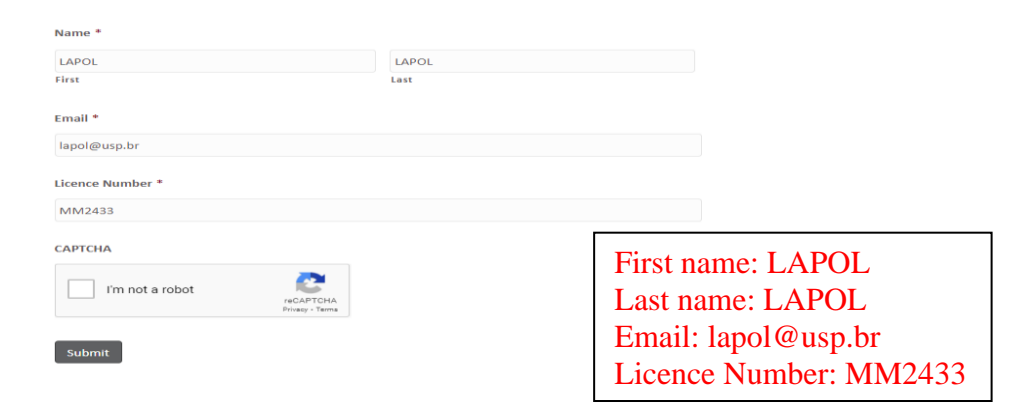

**Após a instalação deverá ser feita a configuração da licença:**

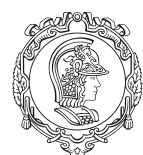

### ESCOLA POLITÉCNICA DA UNIVERSIDADE DE SÃO PAULO

Departamento de Engenharia de Minas e de Petróleo **Núcleo de Pesquisa para a Pequena Mineração Responsável**

1. Clicar no Ícone do Micromine 2020.5 e selecionar a opção "Iniciar Gerenciador de Licença"

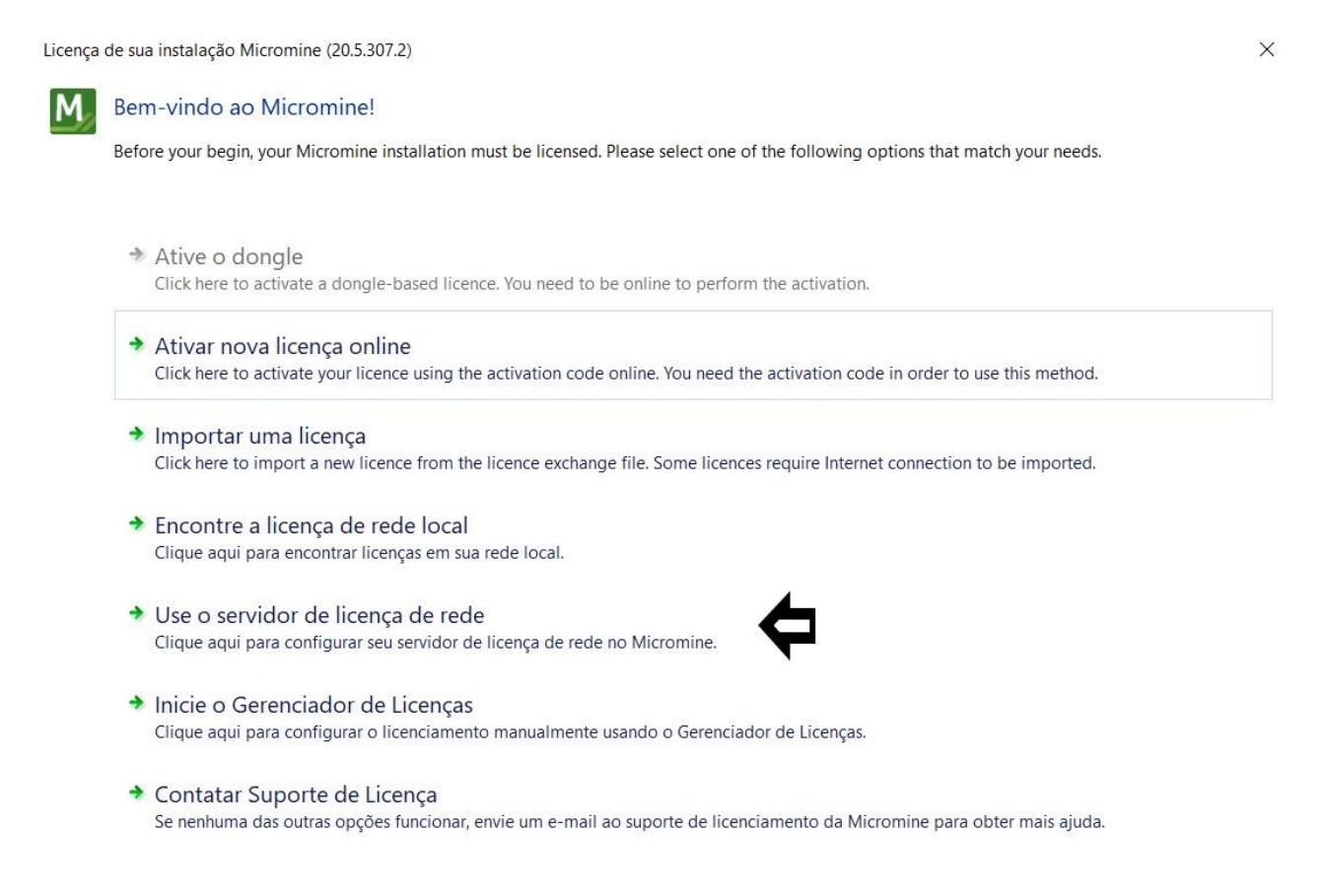

#### 2. Na Aba "**Licenças de Rede"** digite o **[143.107.110.30](mailto:6200@143.107.110.30)** e em seguida clique em ativar

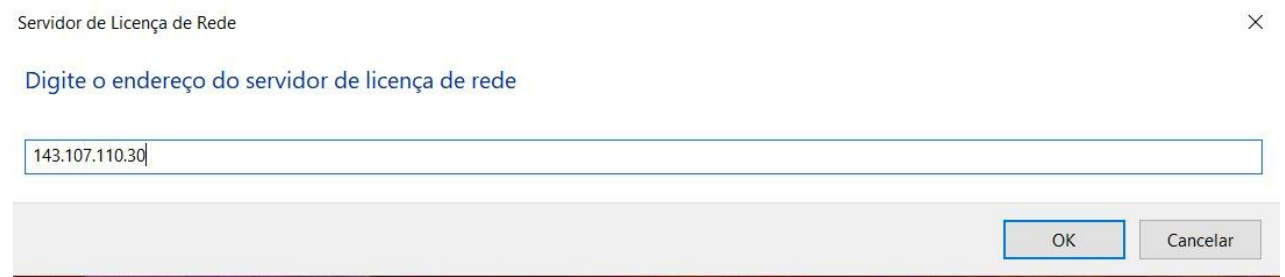